## **Enable debug on CCA Server**

- 1. Open the log4j.xml file located in "\CA\CCA Server\tomcat\webapps\ROOT\WEB-INF"
- 2. Enable All Debugging by finding "<logger name="com.ca.acm" and a line below that:

Replace:

<level value="info"/>

With:

<level value="all"/>

3. Save and close the file

4. Restart CCA Server Service

**Note**: To disable debug, change the **level value** from **all** to **info**

## **Enable Full Debugging on CCA Grid Node**

Can you please enable debugging on the CCA server by,

- 1. Open the log4j.xml file located in "\CA\CCA Grid Node\conf\ "
- 2. Enable All Debugging by finding " <logger name="com.ca.acm" and a line below that:

Replace:

<level value="info"/>

With:

<level value="all"/>

3. Save and close the file

4. Restart the Grid node Service

**Note**: To disable debug, change the **level value** from **all** to **info**

## **Enable full debug on NDG**

1. Open the Registry

2. Navigate to

HKEY\_LOCAL\_MACHINE\SOFTWARE\Wow6432Node\ComputerAssociates\Enterprise Common Services\tracing

or

HKEY\_LOCAL\_MACHINE\SOFTWARE\ComputerAssociates\Enterprise Common Services\tracing

(Create a key "tracing" in case it does not exist)

3. Add Three Strings with these values

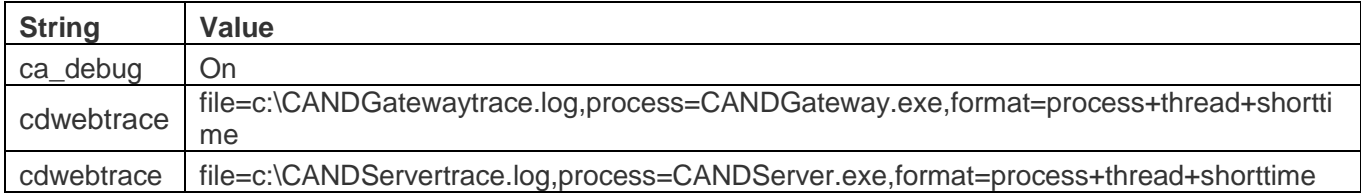

4. Restart NDG services

**Note**: To disable debug change ca\_debug value from on to off

## **Enable Full Debugging on CCA Agent**

1. Open the agent.conf file located in

"\CA\CCA Agent\"

- 2. Change\Set verbose=4
- 3. Restart the Agent Service

**Note**: To disable debug change verbose from 4 to 0 or 1